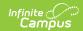

### Low Income Student Count (Oklahoma)

Last Modified on 10/21/2024 8:21 am CD7

Report Logic | Report Editor | Generate the Report | Report Layout

Tool Search: Low Income Student Count

The Low Income Student Count Report includes students who are considered Free/Reduced and under the age of 5 or older than 18. This report is used for eRate and Title 1 federal funding. The highest day of Free/Reduced counts through the month of October, with a 30 day carry over from the prior year plus any students added to it during the current year is reflected in this report.

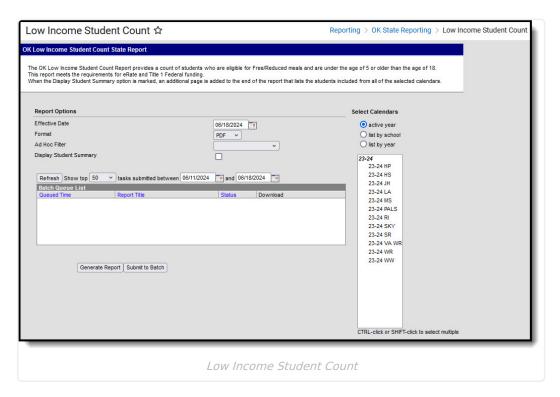

# **Report Logic**

A count of students is reported for each calendar selected.

A count is not calculated when:

- The selected calendar is marked as Exclude from State Reporting.
- The Grade level is marked as Exclude from State Reporting.
- The student's Enrollment is marked as Exclude from State Reporting or as No Show.

#### **School Provision**

The **School Provision** setting on the latest (most recent Effective Date) School History record that has an **Effective Date** that is less than or equal to the Effective Date entered on the report editor is used to return the correct students.

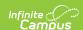

- When the **National School Lunch Program (NSLP)** field IS NOT marked, a zero is counted for all students in the school for both Free and Reduced columns.
- When the Calendar Start Year is greater than or equal to the **Provision Base Year** AND the calendar End Year less than or equal to the **Provision End Year**, the provision is active. For example, the selected calendar is for the 2022-23 school year (start year is 2022, end year is 2023); when the Provision Base Year is before or equal to 2022 and the Provision End Year is after or equal to 2023, that Provision is active.
- When the Provision field is set to 2, 3, or 5, AND the NSLP checkbox is marked, all students
  are counted as FREE.
- When the School Provision criteria is not met, follow state-based logic.

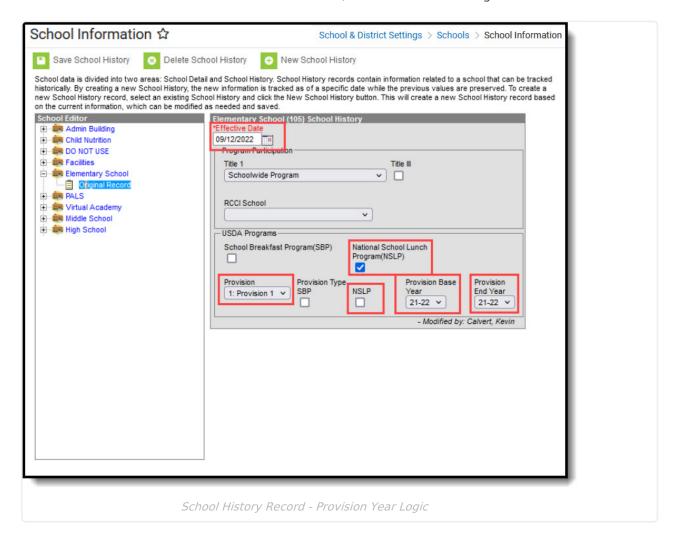

### 30 Day Carry Over

The FRAM record with the last Start Date that is before or equal to the entered Effective Date on the extract editor that ALSO has an End Date that is after or equal to the entered Effective Date reports.

The Default Expiration Date on the FRAM Application Preferences editor may be set to default the FRAM End Date for each calendar year. This allows the setting of a date that is 30 days into the next calendar year.

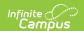

When a FRAM record extends into the next school year - where the FRAM End Date is after or equal to the Effective Date entered on the extract editor, the status from the record that began in the prior year reports.

However, if a new FRAM record is created in the current year with a Start Date that is before or equal to the Effective Date entered on the extract editor, and the FRAM End Date is after or equal to the entered Effective Date, the state from the new FRAM record reports.

## **Report Editor**

| Field                      | Description                                                                                                    |
|----------------------------|----------------------------------------------------------------------------------------------------|
| Effective Date             | Entered date indicates the date that is used to determine the student being considered low income, and/or receiving free/reduced meals.                                                                                                    |
| Format                     | Indicates how the report generates - in PDF, HTML or CSV.                                                                                                    |
| Ad hoc Filter              | Indicates those students who are included in the filter when they meet the other reporting requirements.                                                                                                    |
| Display Student<br>Summary | When marked, an additional page is added to the report that lists which students meet the requirements of being low income.                                                                                                    |
| Calendar Selection         | Indicates from which calendar student data is reported. At least one calendar needs to be selected in order to generate the report.  Calendars can be selected by school, year or active year.                                                                                                    |
| Report Generation          | The report can be generated immediately using the <b>Generate Extract</b> button. When there is a larger amount of data chosen (several calendars, large date range, etc.), use the <b>Submit to Batch</b> button, which allows the user to choose when the report is generated. See the Batch Queue article for more information. |

# **Generate the Report**

- 1. Enter the desired **Effective Date**.
- 2. Select the desired Format.
- 3. Select an Ad hoc Filter, if desired.
- 4. If desired, mark the **Display Student Summary** checkbox.
- 5. Select the desired Calendars.
- 6. Click the **Generate Report** button to display the results of the report immediately, or click the **Submit to Batch** button to choose when the report generates.

### **Report Layout**

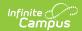

| Field                     | Description                                                                                                    | Location                                  |
|---------------------------|----------------------------------------------------------------------------------------------------|-------------------------------------------|
| Site                      | Reports the calendars selected on the report editor.  Alphanumeric, 50 characters                                                                                                    | Calendar Information > Name Calendar.name |
| Grade                     | Indicates all non-excluded grade levels taught in the school.  Alphanumeric, 3 characters                                                                                                    | Calendar > Grade Level  Calendar.grade    |
| Total Enrollments 5 to 17 | <ul> <li>Reports the total number of students ages 5 to 17 with an enrollment that has a Start Date before or equal to the entered Effective date.</li> <li>The Enrollment is also NOT marked as "No Show" or "State Exclude" and where the enrollment grade is not state-excluded.</li> </ul> Numeric, 4 digits | Calculated value                          |
| Under 5 Years FREE        | Reports the number of enrolled students who meet the above School Provision and FRAM logic AND whose Eligibility is Free or No Access to Meal is not marked AND age is less than or equal to 5 years.  Numeric, 4 digits                                                                                         | Calculated value                          |

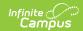

| Field                  | Description                                                                                                    | Location         |
|------------------------|----------------------------------------------------------------------------------------------------|------------------|
| Age 5 to 17 Years FREE | Reports the number of enrolled students who meet the above School Provision and FRAM logic AND whose Eligibility is Free or No Access to Meal is not marked whose age is between the ages of 5 to 17 years.  Numeric, 4 digits | Calculated value |
| Age 18 and Over FREE   | Reports the number of enrolled students who meet the above School Provision and FRAM logic AND whose Eligibility is Free or No Access to Meal is not marked whose age is 18 years or older.  Numeric, 4 digits                 | Calculated value |
| Total FREE             | Reports the total sum of the prior 3 fields.  Numeric, 4 digits                                                                                                    | Calculated value |
| Under 5 Years REDUCED  | Reports the number of enrolled students who meet the above School Provision and FRAM logic AND whose Eligibility is Reduced or No Access to Meal is not marked AND age is less than or equal to 5 years.  Numeric, 4 digits    | Calculated value |

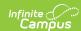

| Field                     | Description                                                                                                    | Location         |
|---------------------------|----------------------------------------------------------------------------------------------------|------------------|
| Age 5 to 17 Years REDUCED | Reports the number of enrolled students who meet the above School Provision and FRAM logic AND whose Eligibility is Reduced or No Access to Meal is not marked whose age is between the ages of 5 to 17 years.  Numeric, 4 digits | Calculated value |
| Age 18 and Over REDUCED   | Reports the number of enrolled students who meet the above School Provision and FRAM logic AND whose Eligibility is Reduced or No Access to Meal is not marked whose age is 18 years or older.  Numeric, 4 digits                 | Calculated value |
| Total REDUCED             | Reports the sum of the prior 3 fields.                                                                                                    | Calculated value |
| TOTALS                    | Reports the total sum of all fields.                                                                                                    | Calculated value |